# Novell **Nsure<sup>™</sup> Identity Manager** Fan-Out Driver

www.novell.com

3.1

October 27, 2004

QUICK START

## NetWare® Intercept and API Quick Start Guide

Before installing Identity Manager Fan-Out driver components, obtain the latest support pack and product updates, and review the Release Notes and Readme files. For the latest support information, see the Novell Support Web site (http://support.novell.com).

### REQUIRED KNOWLEDGE AND SKILLS

Successful installation of Platform Services for NetWare requires administrative expertise with the Identity Manager Fan-Out driver and NetWare. If you are new to the driver, you should first read and understand the information presented in the *Concepts and Facilities Guide*, the *Platform Services Planning Guide and Reference*, and the *NetWare Intercept and API Administration Guide*.

- For Identity Manager Fan-Out driver documentation, see the Identity Manager Driver Web site (http://www.novell.com/documentation/dirxmldrivers).
- For NetWare documentation, see the Novell NetWare Documentation Web site (http:// www.novell.com/documentation/NetWare.html).

#### INSTALLING AND CONFIGURING THE NETWARE PASSWORD INTERCEPT

To capture password changes through NDK applications running on a NetWare server, you must install the NetWare Password Intercept on that server.

**1** Create and prepare the platform configuration file sys:asam\data\asamplat.conf on the server. For details, see the *Platform Services Planning Guide and Reference*.

Include a DIRECTTOAUTHENTICATION statement and an AUTHENTICATION statement for each core driver.

NOTE: The NetWare Password Intercept can also use the Platform Services Process to communicate with core drivers. If you are installing the intercept on a NetWare server that also has the AS Client API installed, see Step 3 on page 2.

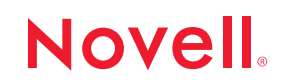

- **2** Retrieve ampm.nlm from the distribution package intercepts\netware directory, and copy it to the sys:system folder on the NetWare server.
- **3** Ensure that the service level of netnlm32.nlm is correct.
	- NetWare 5.1 SP5 or later
	- NetWare 6.0 SP2 or later

If your server is below these service levels, obtain netnlm32.nlm from the distribution package intercepts\netware directory, copy it to the sys:system directory of your server, and restart the server.

#### INSTALLING THE AS CLIENT API FOR NETWARE SERVERS

The are two ways that you can configure Platform Services on your server to communicate with core drivers. If your usage rate will be low, configure Platform Services to connect directly to a core driver for each session. If you require high performance, configure and run the Platform Services Process.

- **1** If you do not have an appropriately configured Platform Set object, use the Identity Manager Fan-Out driver Web interface to create a Platform Set object.
- **2** Use the Web interface to create a Platform object for your NetWare server in an appropriate Platform Set.

You must define all of the IP addresses for the platform so that mutually authenticated SSL can function properly.

**3** Create and prepare the platform configuration file sys:asam\data\asamplat.conf on the server. For details, see the *Platform Services Planning Guide and Reference*.

Include an AUTHENTICATION statement for each core driver.

If you want to connect directly to core drivers instead of using the Platform Services Process, include a DIRECTTOAUTHENTICATION statement.

- **4** Copy the contents of the distribution package intercepts\netware\netwareapi\asam directory to sys:asam.
- **5** Copy ascauth.h and ascauth.imp from sys:asam\bin\platformservices\platformclient, and jascauth.jar from sys:asam\bin\platformservices\platformclient\java to places appropriate for API program development.
- **6** Obtain a security certificate for the platform.

On the NetWare server, load sys:asam\bin\platformservices\platformservicesprocess\ asampsp.nlm using the -s command line parameter.

**7** If you will use the Platform Services Process, load sys:asam\bin\platformservices\ platformservicesprocess\asampsp.nlm on the NetWare server and add it to your autoexec.ncf.

Copyright © 2004 Omnibond Systems, LLC. All rights reserved. Licensed to Novell, Inc. No part of this publication may be reproduced, photocopied, stored on a retrieval system, or transmitted without the express written consent of the publisher. Novell and NetWare are<br>registered trademarks of Novell, Inc. in the United States and other countries. Nsure i are the property of their respective owners. A trademark symbol (®, TM, etc.) denotes a Novell trademark; an asterisk (\*) denotes a thirdparty trademark.